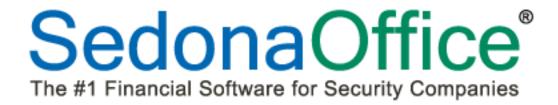

## Release Notes for Version 5.6.0.180

## FIXES AND CORRECTIONS - 5.6.0.180

- 1. The Total Amount displayed in the Job Cost Estimate, when entering manual labor costs, has been corrected and the Estimated Cost Field has been relabeled to read "Est Unit Cost" so it's clear where the total amount is coming from as displayed on the Job Cost screen.
- 2. The percentage of billing invoices on jobs has been corrected and will no longer calculate incorrect balances to invoice.
- 3. Job Timesheets automatically posted from the FSU will no longer post a one sided General Ledger transaction when the accounting period is closed.
- 4. New security in Job Costing prevents users from seeing payroll information unless they also have access to payroll timesheets in Jobs.
- 5. A change was made to allow the same job task to be duplicated on a job if the phase code was unique between the two. If the task and phase were both invoice-able, the system would error creating the invoice. This is has been corrected.
- 6. If a Service Inspection is terminated and linked to RMR, the link will be "unlocked" so RMR may be split.
- 7. Invoices in Bridgestone Export are now being marked as printed when the batch is confirmed.
- 8. Corrected a spelling error in the word *service* on the Bridgestone Standard form and a number of forms derived from the Bridgestone Standard form.
- 9. Corrected the issue in which an error occurs when applying unapplied credit memos after a cycle invoice batch post completes.
- 10. A User will no longer need to click in a different field to enable the Save button during the process of creating a new Master Account.
- 11. Before saving, if the User selected Print or Print Preview as part of adding or updating a receipt or return, the printing would open up a blank receipt or return and corrupt the display of the receipt or return if the file validation failed. This issue has been corrected.
- 12. The application will now create a unique Job Timesheet entry when the User enters labor units for a unique Labor Task for the same Installer on the same date, the same Job Task and the same number of labor units.
- 13. Corrected Profile Dialog for Bridgestone Export. Print Barcodes option is now being saved.
- 14. A User will no longer receive an error when converting a customer to a Master Account with a name greater than 50 characters.
- 15. The Technician drop down list in Service Ticket printing will no longer show Inactive Technicians.
- 16. "Other Items" charged to a service ticket were only accepting whole numbers in the quantity field. This has been corrected.
- 17. When creating a Purchase Order out of the service ticket, the date of 08/28/2013 was dropping in as the default due date and ship date. This has been corrected.

- 18. Corrected problem when searching for a customer to invoice with Third Party Billing out of a service ticket. Using the System Account as a search option could cause an error and that option has been disabled in the search.
- 19. A change was made to stop a user from deleting the "All" selection of the display group.
- 20. Corrected a problem creating inspection tickets for grouped inspections.

## ENHANCEMENTS AND IMPROVEMENTS – 5.6.0.180

- 1. "Cycle Credits Due" report now added to the list of reports in cycle invoicing. This report will list customers in the cycle for which no invoice was created because the amount of their cycle credit exceeded the amount of cycle charges
- 2. A change has been made to the Job Materials List; the Materials list will now automatically sort on the Part Code column when accessed from the Job, and after clicking on apply after adding any additional parts to the list.
- 3. When completing a Credit Request, a message box will now appear when user tries to create a credit when the invoice in question has a zero balance.
- 4. **Note**: If this situation occurs, the credit request cannot be further processed; the User will need to manually close out the Credit Request and begin a new one using a Credit Template.
- 5. Users will now be prompted for the location of a Credit Memo when creating one for a subaccount; the User may select for the credit to post to the Master Account or the Subaccount.
- 6. A new Security option, "Hide Vendor Social Security No", has been added to the AP section in User Group Setup. If this option is selected for the User Group, the User will not be able to view and data stored in the Social Security Number field of Accounts Payable Vendors.
- 7. Voiding a check will now always prompt the User for a void date. The date must be in an open accounting period and not less than the original check date.
- 8. The Cancellation Queue Memo field has been increased to 1,024 characters.
- 9. The service ticket Map button now includes the route back to the technician's starting location.